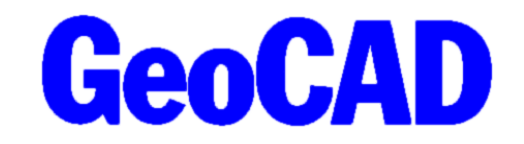

NYHEDSBREV 1 - 2022 www.GeoCAD.dk

Dato: 20.05.2022

## **GeoCAD nyhedsbrev**

Hermed fremsender vi GeoCAD's nyhedsbrev, der indeholder information om nyheder og ændringer i GeoCAD. Nyhedsbrevet tager udgangspunkt i den seneste version af GeoCAD (version 2022.05.06), som kan hentes på [www.GeoCAD.dk/download.](http://www.GeoCAD.dk/download) Vi opfordrer alle brugere til at opdatere til denne version.

Siden sidste nyhedsbrev er der lavet flere nye funktioner og opdateringer, som du kan læse mere om på de følgende sider.

- 1. Ny og forbedret DXF-/DWG-oversætter
- 2. Specialudjævning i GeoCAD
- 3. Ny hjemmeside
- 4. Nye funktioner
- 5. Scanobs
- 6. MIA-funktionalitet i ERPO

Nyhedsbrevet omhandler de forbedringer der vurderes at have generel interesse for vores brugere, og det er derfor ikke en udtømmende liste over alle de ændringer, der er sket siden sidste nyhedsbrev.

Som altid fremgår øvrige mindre ændringer og tilføjelser til GeoCAD programmerne af vores ændringslog, GeoNews.txt, som indeholder vigtige detaljer om ændringer i diverse opsætningsfiler mm.

GeoNews ajourføres løbende, og den seneste udgave kan altid findes på vores hjemmeside under Nyheder eller via dette direkte link: [www.geocad.dk/tekst/geonews.txt](http://www.geocad.dk/tekst/geonews.txt)

God fornøjelse med nyhedsbrevet!

Med venlig hilsen

Mads Westergaard

### **1. Ny DXF-/DWG-oversætter**

I løbet af vinteren og foråret har vi udviklet en ny DXF/DWG oversætter, som kaldes direkte fra GeoEdit og som bruger samme kodetabel som den aktive kodetabel i GeoEdit. Med denne nye oversætter slipper man for at samle sine filer i én samlet GeoCAD-fil til oversættelse for bagefter at åbne filen i GeoStart og oversætte den. Udover at de aktive filer i GeoEdit samles til én DXF/DWG, kan man også selv vælge om oversættelsen skal være defineret af udtegningsmasken, eller om det kun er punkter i MULTIFIND eller i editeringspolygon, der skal eksporteres.

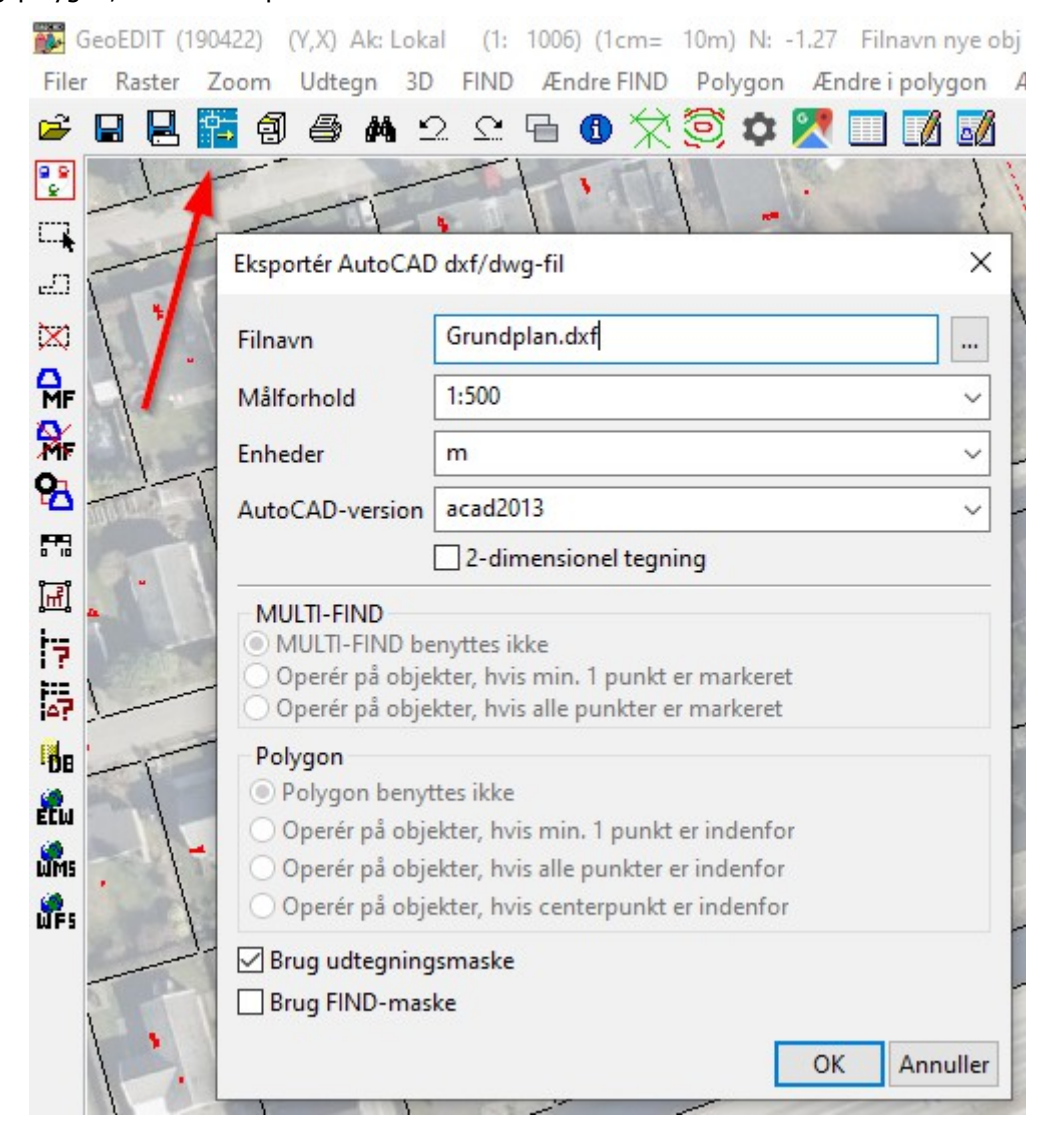

Udover forbedringerne i brugervenligheden i den ny oversætter er selve output-filen også blevet forbedret. Punkter med tilhørende tekst, f.eks. kotepunkter, bliver nu oversat til DXF/DWG som "blocks" i stedet for to individuelle punkter – dermed er der ikke tvivl om hvilken tekst der hører til hvilket punkt. Vi oplever, at dette kan være et krav fra landskabsarkitekter, og derfor skal vi selvfølgelig kunne gøre det automatisk i GeoCAD.

Oversætteren bruger altid den indlæste kodetabel til oversættelsen, og outputtet kommer derfor til at ligne det, der ses i GeoEdit. Derfor er der heller ikke længere brug for en dedikeret todxf-kodetabel. Tekster og signaturer i DXF'en/DWG'en skaleres i forhold til det valgte målforhold.

### **2. Specialudjævning i GeoCAD**

GeoCAD har fået en ny og spændende udjævningsfunktion til udjævning af "specielle observationer". Specielle observationer skal i dette tilfælde forståes som værende "ønsker" til punkters placering, linjers længder og vinkler, og polygoners arealer – men uden at ønskerne er bundet op på egentlige koordinater.

Dette kan især blive relevant i forbindelse med udarbejdelse af udstykningsplaner, hvor det handler om at få udnyttet det givne areal bedst muligt, eller hvor der kun lige er plads nok til at overholde reglerne. I dette tilfælde kan man for eksempel ende med at skulle parallelforskyde skellinjer ganske få centimeter i flere omgange for at få tilpasset udstykningsplanen, så lokalplanens krav om en grundstørrelse på mindst 700 m² overholdes.

Med det nye specialudjævningsværktøj er det muligt at fortælle GeoCAD, at en polygon skal have et areal på en given størrelse (f.eks. 700 m²), og at punkterne i polygonen skal ligge et eller andet sted på nogle ønskede linjer. Herefter beregner GeoCAD hvor punkterne til polygonen skal føres hen for at opnå det ønskede areal. Denne udjævning kan køres for hele områder af gangen, så udjævningen foregår på tværs af flere polygoner, linjer og punkter, og der kan indstilles vægte til hver type af observation alt efter hvor vigtig den er i udjævningen. Med dette værktøj kan man eksempelvis designe sin udstykningsplan med omtrentlige koordinater til elementer i udstykningen og herefter lade GeoCAD udjævne på observationerne, så udstykningen kommer til at falde helt på plads i forhold til gældende regler og bindinger på arealerne.

Helt konkret kan man på nuværende tidspunkt lindlægge observationer, der definerer følgende ønskede elementer:

- **Fastholdelse af koordinater** Til brug for fastholdelse af eksempelvis nuværende skelpunkter, som ikke skal ændres v. udjævningen.
- **Afstand** en ønsket længde på et linjestykke.
- **Afstandsdifferens** et ønske om enten at bevare forholdet mellem to linjestykker eller ændre forholdet mellem længderne på to linjestykker med en bestemt længde.
- **Vinkel** et ønske om at to linjestykker skal være parallelle, eller at der skal være en bestemt vinkel mellem to linjestykker.
- **Punkt på linje –** et ønske om, at et punkt skal ligge et uspeciferet sted på en given linje.
- **Hjørneafskæring –** Et ønske om at to vinkler i et linjestykke er ens, hvilket i praksis kan bruges til en hjørneafskæring.
- **Areal –** et ønske om et bestemt areal til en polygon
- **Arealdifferens –** et ønske om at to arealer er ens, eller at der er et bestemt forhold mellem to arealer.

For at vise hvordan man bruger dette nye specialudjævningsværktøj, har vi lagt nogle videoguides ud på vores YouTube-kanal *[GeoCAD dk](https://www.youtube.com/channel/UCnZGybSUwoJ8IujzjNIfubQ)*. Derudover arbeider vi på en manual, der i detaljer viser, hvordan man kommer i gang med at bruge værktøjet, hvordan man definerer de forskellige observationer, og hvordan man kan bruge det på en simpel sag. Denne lægger vi ud på vores hjemmeside under manualer snarest. Ved interesse for at bruge værktøjet er man meget velkommen til at tage fat i vores support på [support@geocad.dk,](mailto:support@geocad.dk) så vi kan hjælpe jer godt i gang.

På de næste sider følger et par screenshots, der viser processen med udgangspunkt i en mindre udstykningssag.

Den følgende parcel ønskes udstykket i 6 grunde a 700 m²:

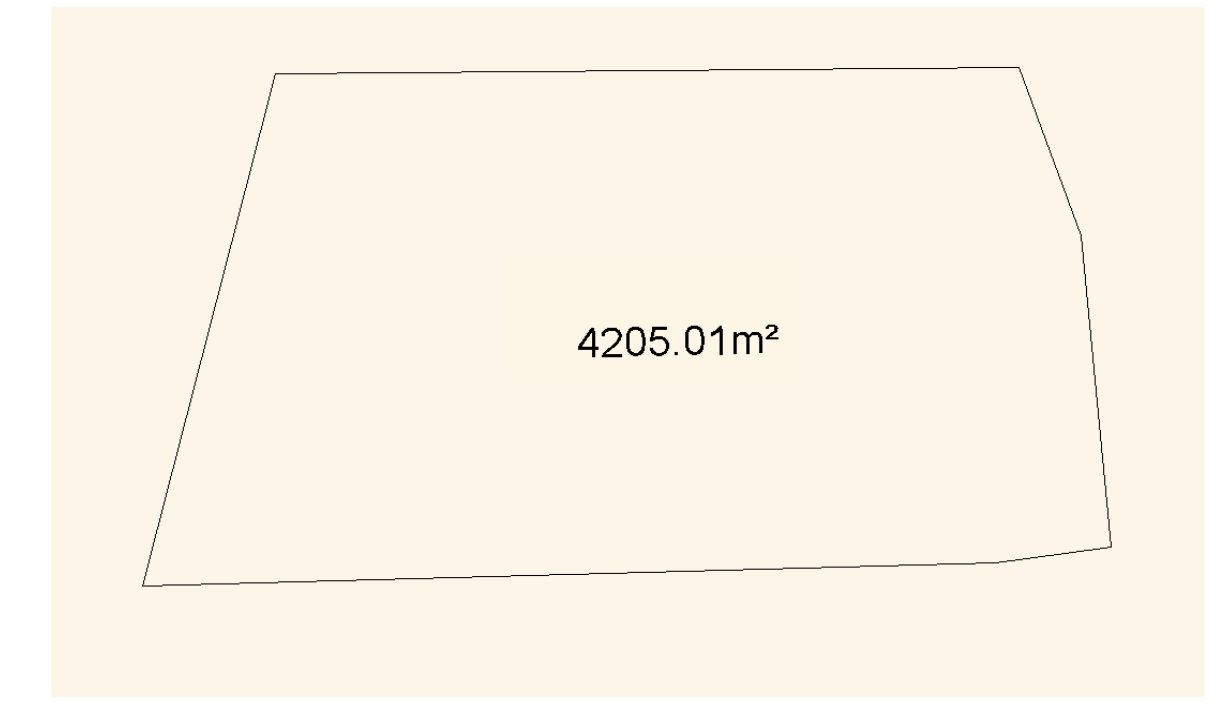

For at komme i gang defineres eksisterende skelpunkter, der gives et bud på fremtidig udstykning, og det defineres, at nye skelpunkter skal ligge på linjerne mellem eksisterende skelpunkter. Desuden defineres det, at alle arealerne skal have samme størrelse. Konkret gøres alt dette ved at digitalisere elementerne med nogle specifikke objektkoder, som, alt efter hvordan linjer eller punkter digitaliseres, bestemmer, hvordan udjævningen skal forholde sig til objektet.

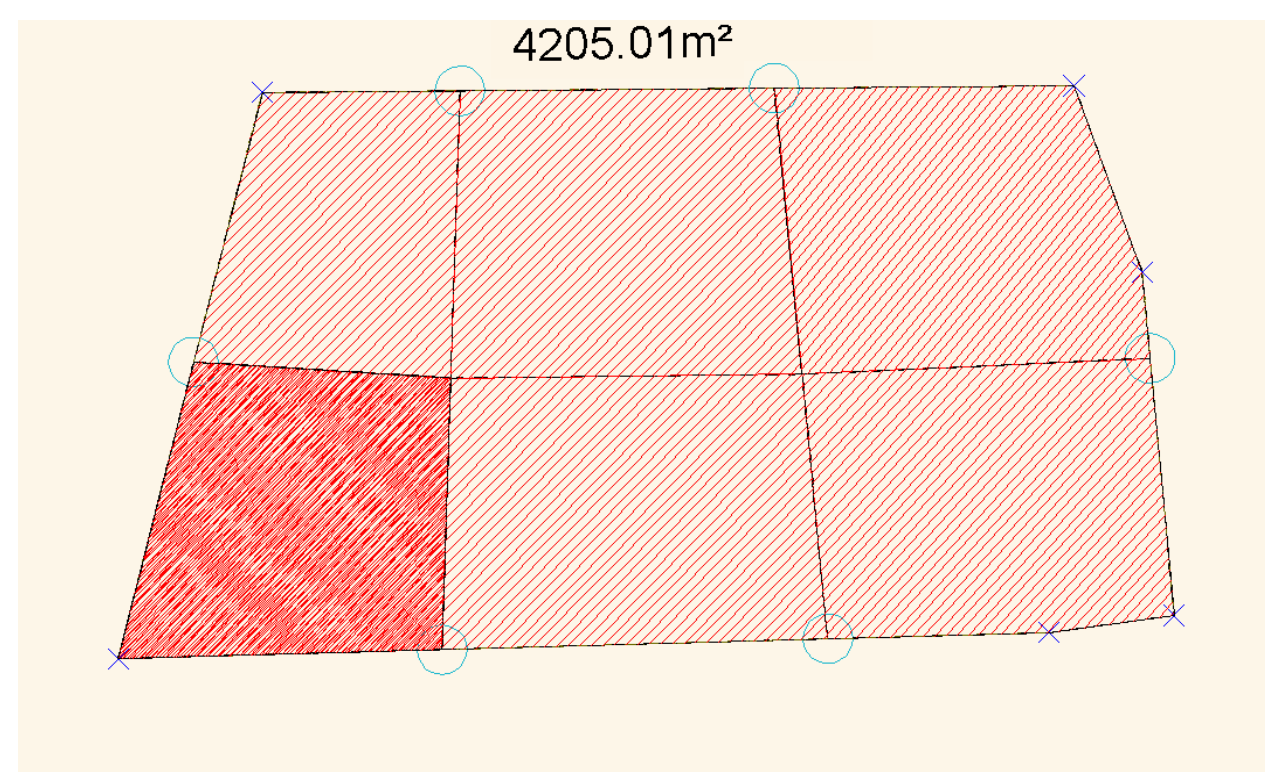

Efter udjævning og flytning af punkter p.b.a ovenstående krav, ender udstykningen med at se således ud:

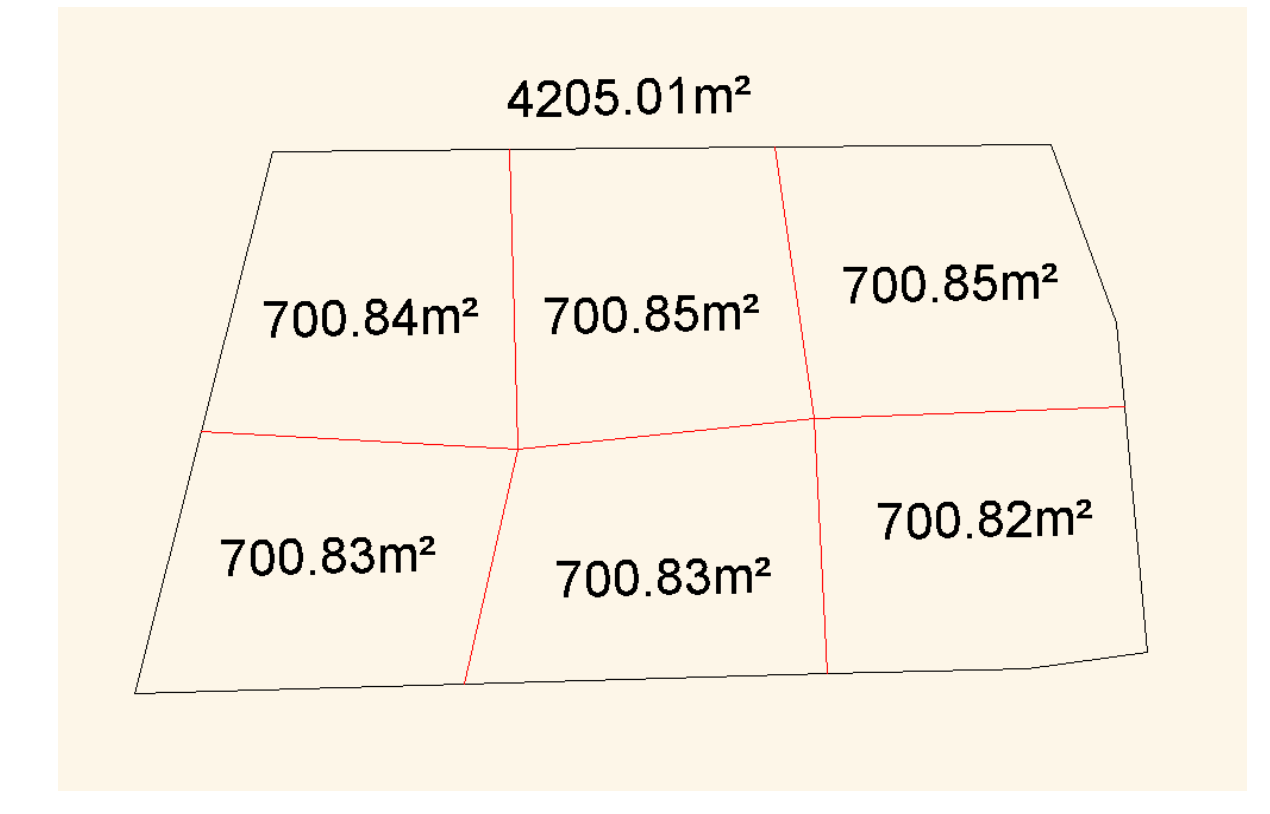

For at gøre resultatet pænere kan man definere, at nogle af de nye skellinjer skal være parallelle med eksisterende skellinjer. Så kan man f.eks. ende med noget, der minder om nedenstående:

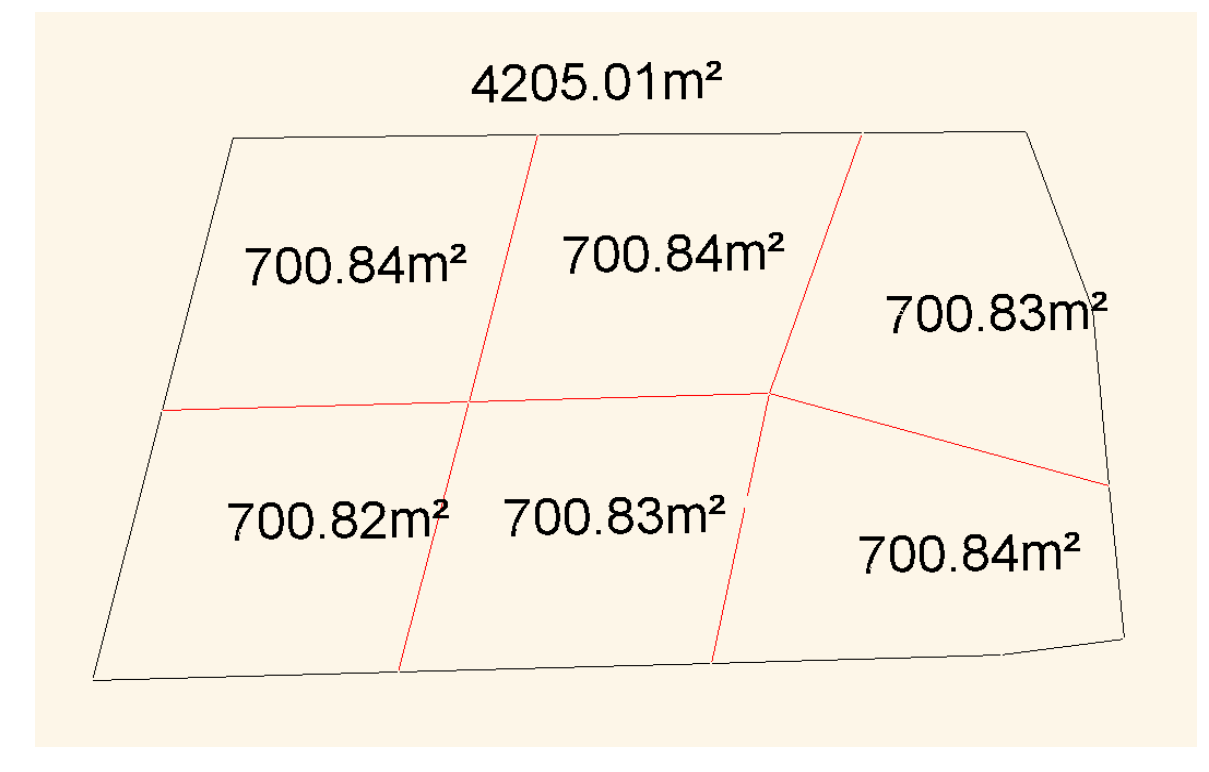

På den måde kan man med det nye værktøj relativt hurtigt få beregnet et fornuftigt bud på, hvordan en eventuel udstykning kunne se ud på grunden.

Nedenstående er et eksempel på, hvordan arbejdsprocessen, der ligger bag brugen af dette værktøj, kan opsummeres:

- 1. Eksisterende forhold defineres, så der ikke ændres på disse i udjævningen.
- 2. Et foreløbigt bud på placeringen af de nye grænser digitaliseres.
- 3. Endepunkter på de nye grænser defineres til at skulle ligge på eksisterende grænser for at sikre sammenhæng mellem eksisterende elementer og nye elementer.
- 4. Arealer / sammenhængen mellem arealer (arealdifferens) defineres.
- 5. Herefter kan vinkler, længder og andre mere kosmetiske elementer defineres.

Det er ikke strengt nødvendigt at gøre det i ovenstående rækkefølge, men det er et fornuftigt udgangspunkt for brugen af værktøjet.

### **3. Ny hjemmeside**

GeoCAD har fået ny hjemmeside! Det var efterhånden ved at være på tide at hjemmesiden fik en overhaling. Indtil videre er den ny hjemmeside lavet, så den har samme funktionalitet som den gamle. Med tiden vil vi opdatere den med FAQ, tips og tricks, videoguides mm.

Hjemmesiden har overtaget vores gamle domæne, så man kan som altid tilgå hjemmesiden via:

**[www.GeoCAD.dk](http://www.GeoCAD.dk/)**

**GeoCAD** 

Forside ScanOBS Moduler Download Kontakt

# **GeoCAD** Et dansk udviklet CADsystem

GeoCAD er et dansk CAD-system udviklet specielt til behandling af digitale kort og ledningsdata. Det anvendes dagligt af kommuner, landinspektører samt Geodata-styrelsen til en lang række forskellige kortlægnings-opgaver.

Få et skræddersyet tilbud

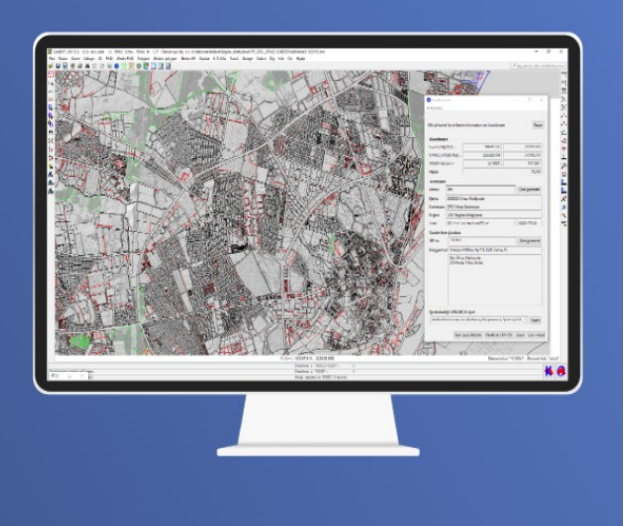

### **4. Nye funktioner**

Siden sidste nyhedsbrev er der kommet flere mindre funktioner til GeoCAD:

Kopiering af punkter + gentag: Du kan nu kopiere fra FIND eller MULTIFIND gentagne gange uden at skulle definere første punkt i "flytnings-vektoren" flere gange.

Fortløbende nummering af digitialiserede punkter: Når du gerne vil have punktnummereringen af dine punkter til at være på en helt specifik måde, kan du nu let nummerere dine punkter fortløbende efter eget valg ved at klikke på punkterne et af gangen. Du kan selv vælge startværdi, interval og i hvilken af tekstattributterne du vil lave nummereringen. Funktionen til fortløbende nummerering ligger under Div-menuen.

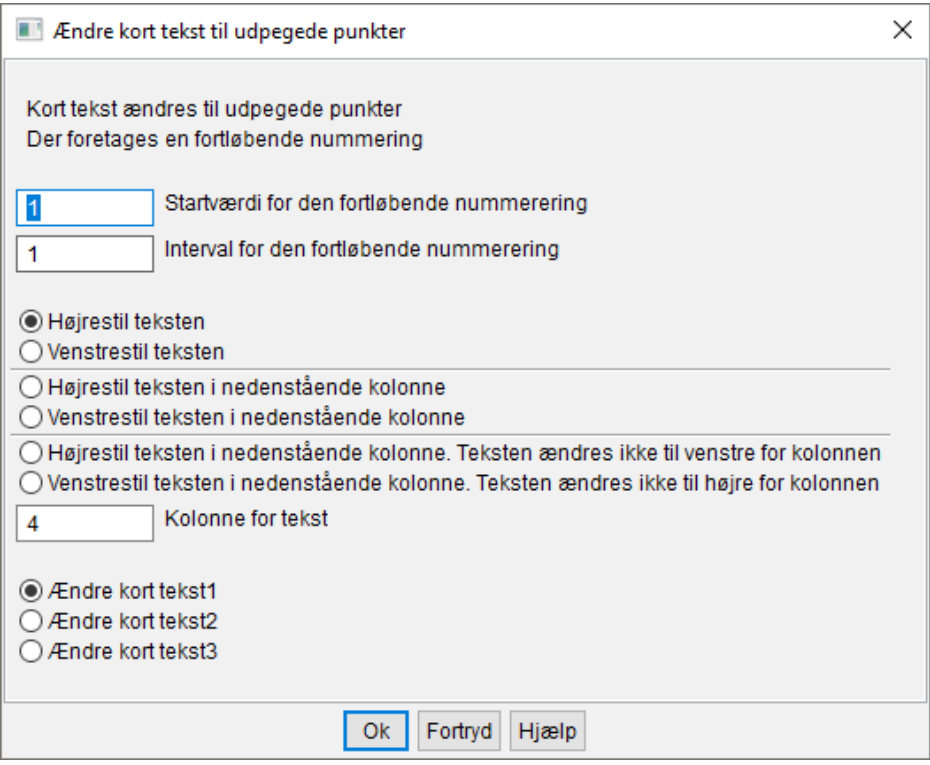

Der er lavet funktioner til hjørneafskæring og hjørneafrunding. Hjørnepunktet markeres med FIND, og der indtastes henholdsvis sidelængde eller radius af til beregningen, hvorefter GeoEDIT automatisk tilpasser linjestykket, så det får det ønskede udseende. Find disse funktioner under Beregn->Diverse beregninger eller i den højre værktøjsbjælke.

Der er også lavet en funktion til udglatning af linjer i MULTIFIND. Denne funktion er tiltænkt udglatning af højdekurver hvor der af den ene eller anden grund er "støj" på linjerne. Med denne funktion beregnes cirkelbuer gennem et brugerdefineret antal punkter for dermed at gøre kurverne mere naturlige. Der er mange brugerdefinerede variable i denne funktion – men den tilbyder også mulighed for at fortryde på op til 25 objekter, så det er muligt at teste, hvilke parametre man selv synes fungerer godt, uden at man behøver lave en sikkerhedskopi eller lignende før man gør det.

### **5. ScanOBS**

For at forbedre oplevelsen for vores standalone ScanOBS brugere, kan ScanOBS nu udskrive punktkoder på op til 8 karakterer, når der skrives til SDL filer for både fikspunkter og detailpunkter. Førhen har der kun været plads til 4, da dette ellers er karaktergrænsen for koder i GeoCAD.

Der er desuden udviklet support til SDL System 3 kodning. Det kræver, at der i linje 2 i ScanOBS.ini filen står "S3" i stedet for V9/VA/VB. Beskrivelsen af kodesystemet kan ses her: [http://dok.lifa.dk/manual/lifaland/html/bilag\\_3\\_3\\_system\\_3\\_-\\_lifa-sdl\\_xxx\\_yy.htm](http://dok.lifa.dk/manual/lifaland/html/bilag_3_3_system_3_-_lifa-sdl_xxx_yy.htm)

### **6. MIA-funktionalitet i ERPO**

Som vi også har beskrevet i de tidligere nyhedsbreve, er GeoCAD i tæt kontakt med Geodatastyrelsen i forbindelse med flytningen af MIA-funktionaliteten over i ERPO. Vi er klar med funktioner til oversættelse til og fra det nye XML-baserede format. Vi er selvfølgelig klar med en ny version af GeoCAD ligeså snart ERPO overtager MIA-funktionaliteten.

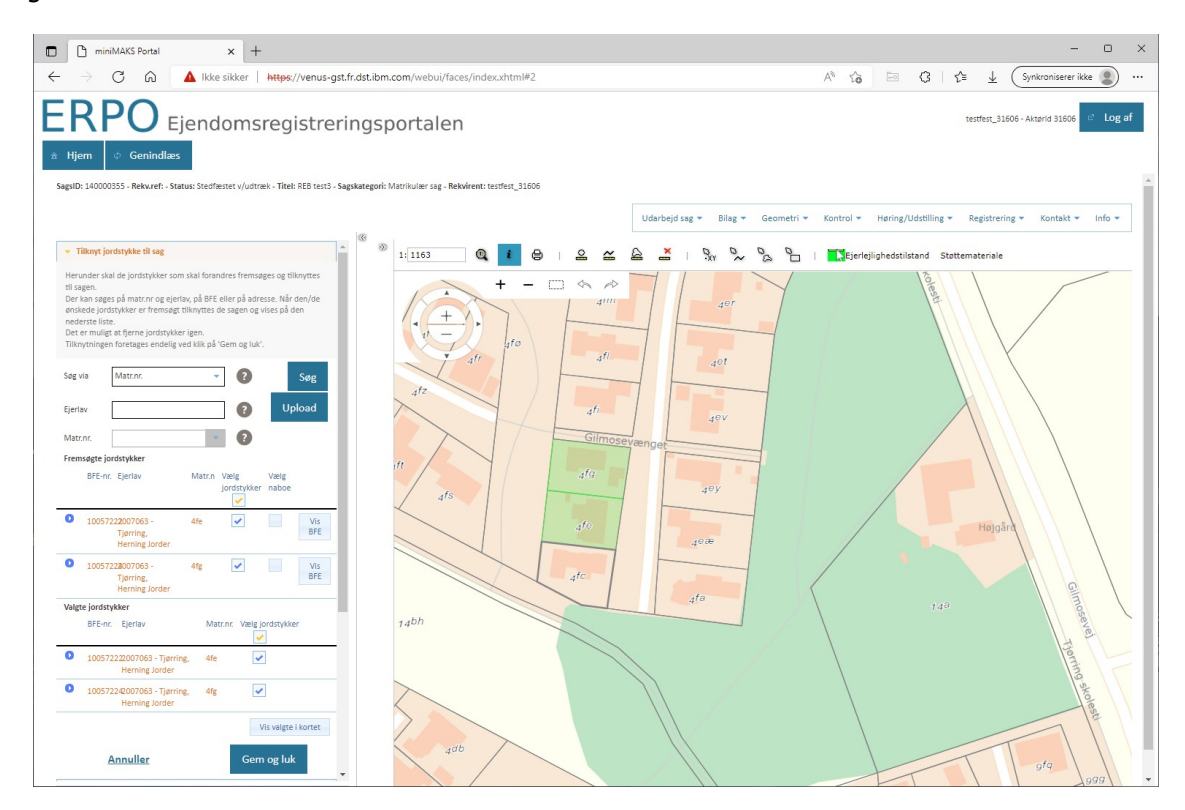

### **Support**

Alle support-spørgsmål bedes fortsat venligst sendt til mail-adressen herunder, så vi sikrer, at der bliver taget godt hånd om alle henvendelser. Vi kan naturligvis også kontaktes på 8613 2922.

[support@geocad.dk](mailto:support@geocad.dk)